This allows the Administrator to define system wide options and SpoolOrganizer Logging options. To access the Tailoring Options screen, select option 7 from the Define System Menu or enter the following command:

#### **BRODERICK/BSOSETUP**

The following screen will appear:

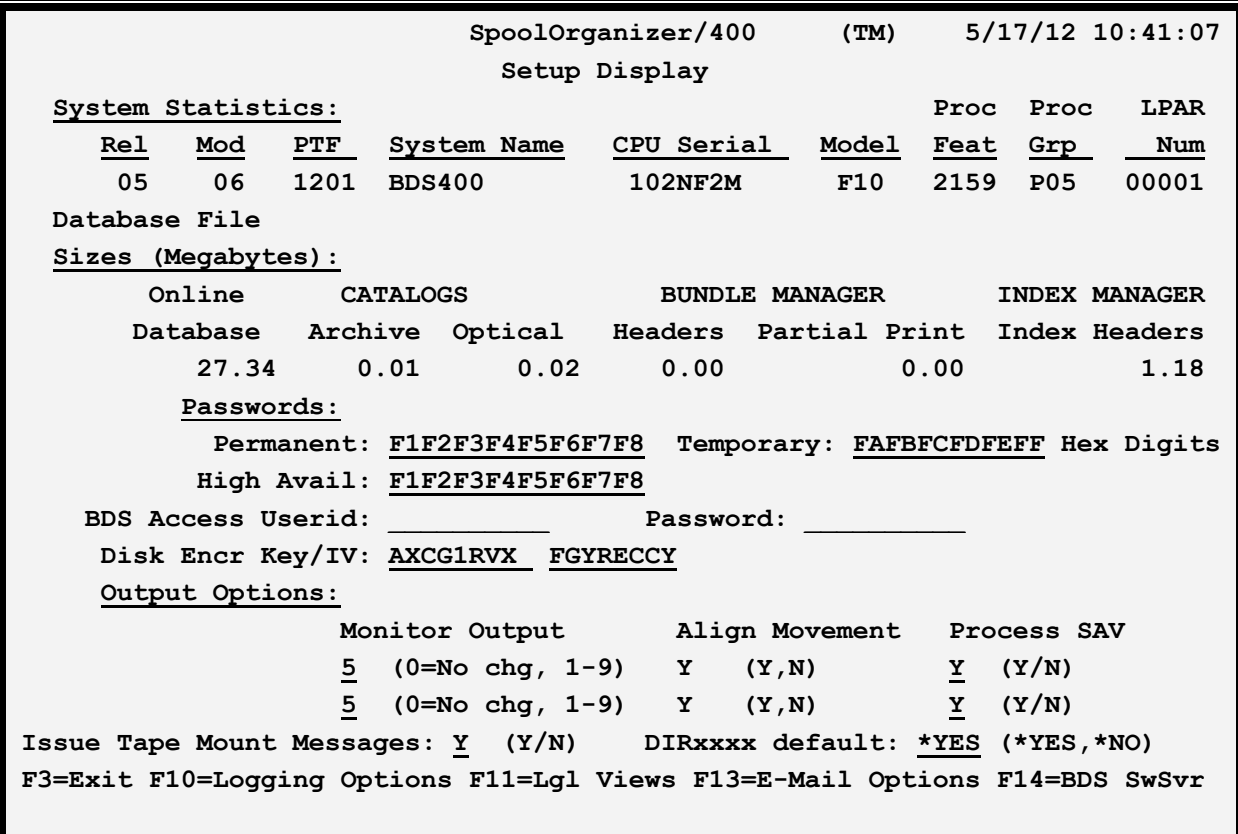

The above parameters have the following definitions:

# *System Statistics*

#### **Rel, Mod and PTF**

This is the Release, Modification and Priority Temporary Fix of SpoolOrganizer you have installed.

**Note:** When the update to SpoolOrganizer is done, it will update these fields. If you update SpoolOrganizer and these fields do not update, verify you have executed the update procedure in the

SpoolOrganizer Update Instructions.

### **System Name**

The system name assigned to the AS/400 computer running the SpoolOrganizer/400 software.

## **CPU Serial Number**

The CPU serial number assigned to this AS/400 computer.

### **Model**

The model number of this AS/400 computer.

## **Proc Feat (System Processor Feature Code)**

Specifies the System Processor Feature Code, derived from the Processor Feature Code and the Interactive Feature Code.

## **Proc Grp (Processor Group)**

The Processor Group of this AS/400 computer.

# *Database File Sizes*

Shows the approximate disk space in Megabytes currently utilized by SpoolOrganizer/400 for its physical files.

The values are calculated by taking the record length of the internal files and multiplying by the number of records in the file. Deleted records are included in the calculations. (SpoolOrganizer will reuse deleted records at the next add operation). The administrator may wish to reorganize physical files in library **BDSDATA** if a large number of deleted records are present or suspected.

# *Passwords*

#### **Permanent and Temporary Passwords**

Passwords are provided by Broderick Data Systems to allow access to SpoolOrganizer. Certain key functions test these passwords before executing. If the password tests fail, a message will appear on the **QSYSOPR** message queue and the function stops.

#### **High Availability Password**

If this machine is being replicated to a High Availability machine, specify the Permanent Password for the HA machine here. This will allow you to cut over to the HA machine without changing passwords. Note: You must purchase an HA license from Broderick Data Systems in order to receive an HA password.

#### **BDS Access User ID and Password**

Specifies the user ID and password needed to access the BDS Software Server. Contact BDS Administration for your user ID and password.

## **Disk Encr Key/IV**

Specifies the encryption Key and IV to use when writing spool entry data to disk. Spool Organizer optionally encrypts spool entry data segments when writing data to I-O devices during the following operations:

- Online Database
- Archives to Tapes, Optical Disks and ARCFILES
- Bundling
- Email Sent Mail Log

Spool Organizer uses the industry standard AES encryption. This insures that sensitive data contained spool entries is not stored in a clear format when residing on disk drives or backup units. Encryption requires more CPU processing and takes up slight more disk space. Specify one of the following:

**\*NONE:** Spool Data will not be encrypted.

**Key, IV:** Specify a Key and an IV, which combine to act as a password. Specify up to 16 characters.

Once changed, Monitors and the Bundle Manager and Index Manager must be restarted for the changes to take effect.

**Note:** Users will not need to know these passwords to access data. Changing the password will only affect new entries, it will not affect existing entries already written to disk/tape/etc.

# *Output Options*

## **Monitor Priority**

Specifies the output priority SpoolOrganizer tasks will assign to output moved to the target outq(s). This feature is required when Banner Pages are produced; otherwise Banner pages may be separated form the parent spool entry. **Note:** The priority in the Online Database is not changed regardless of the value in this field.

**0:** The monitor will not change the spool entry's original priority value.

**1-9:** The monitor will change all moved output to this priority.

## **Align Movement**

Specifies that SpoolOrganizer tasks which move output to target outqs (see above) will synchronize the movement, insuring that output from SpoolOrganizer is not interspersed in the outq. Specify **Y** to align the output, **N** to not align the output.

**Warning:** SpoolOrganizer/400 does not align output created by a user task that places the output directly into the Target outq. The user tasks should place the output into the Monitor source outq and allow the Monitor to move the output to the target outq.

#### **Process SAV**

Specifies, for Monitors that have the "Process Held Entries" attribute, if spool entries in the Save status (SAV) are also to be processed. . Specify **Y** to process spool entries in a SAV status, **N** to not process them.

#### **Issue Tape Mount Messages**

Specifies, for printing Archived entries on tape, if a Device Mount message is displayed to allow the operator to Mount the correct tape. Some tape management systems will find the correct tape for you, and the mount message in not needed. One of the following values is required:

Y**:** A Tape mount message will be issued.

N**:** No Tape mount message will be issued.

#### **DIRxxxx default**

Specifies, for the **DIRSPLE** and **DIROUTQ** commands, the value to substitute if CMBOVPRT(\*DFT) is specified . Refer to Chapter 38, "IFS Directory Commands" for more information. Specify \*YES or \*NO.

# *Specify Logging Options*

If **F10** is chosen, the screen showing SpoolOrganizer Logging options is displayed. SpoolOrganizer can optionally log many of its functions to the SpoolOrganizer Log. The log can be valuable to the Administrator in many situations. The history of certain spool entries can be tracked. Spool entry accounting data can be collected. Problem determination procedures can be greatly enhanced. The functions which can be logged are:

**Monitor operations Archive/Purge operations Bundle Manager operations Indexing operations User Change/Delete operations**

If logging is specified, the specified tasks send messages to job BSOLOGREQ running in subsystem BDS, which writes the requests to physical file BSOLOG in library BDSDATA. Each log entry is time stamped and the sender is recorded. The information contained in the log record depends on the type of event being logged. In general, the following information is logged:

Date/time of the entry. Sender's Job Name, User, and Number. Operation being performed.

Function issuing the request (Monitor, Bundle Mgr, etc.). The Bundle Entry Name or Monitor Selection Spec Used. The Spool Entry processed (Job/User/Num, File/Num). Misc Information depending on type of request.

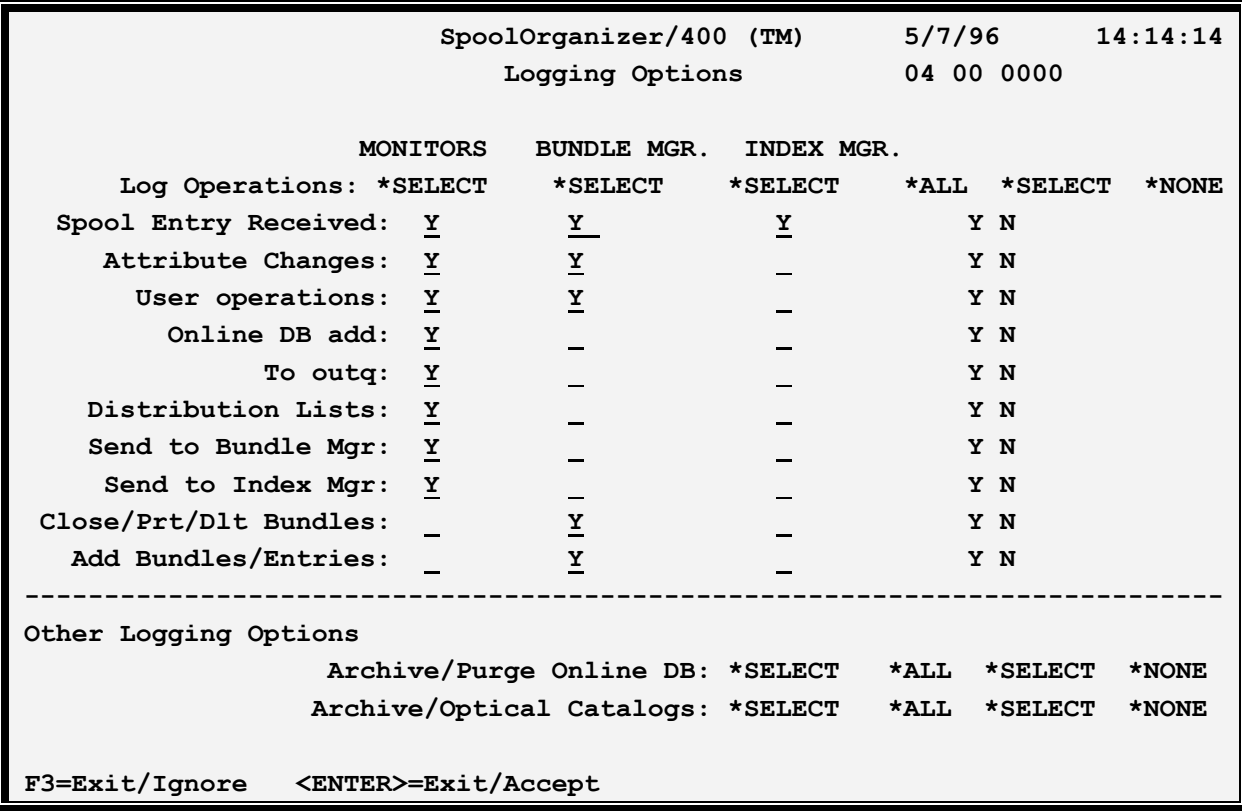

The above parameters have the following definitions:

# *Logging Monitor Operations*

Options allow the Administrator to specify which Monitors to log. If logging is active for a Monitor, the Administrator can specify which operations to log, and which spool entries to log.

#### **Monitors Field**

Specifies which Monitors will log their operations. Select one of the following:

**\*NONE:** No Monitors will log their operations to the SpoolOrganizer log.

**\*SELECT:** Only Monitors which specify \*YES in their "Perform Logging" field will log their operations to the SpoolOrganizer Log. This option is recommended for normal operations if logging

is desired.

**\*ALL:** All Monitors will log their operations. This operation is only recommended for problem determination situations.

If logging is specified for a Monitor, the following events will be logged:

Monitor startup Monitor end Errors or warnings detected

In addition, the user may optionally log the following events by specifying a 'Y' next to the corresponding field.

## **Spool Entries Received**

Each spool entry placed into the Source outq and processed by the Monitor will be logged.

## **Attribute Changes**

Changes to spool entry attributes will be logged. Changes can be made by either specifying an Attribute Change Spec or by a User Exit Program.

### **User Operations**

Changes and deletions performed by users on the DSPOLE (Display Online entries) option will be logged.

## **Online Database Add**

Spool entries placed into the Online Database will be logged.

## **To Outq**

The target outq in which the Monitor places the processed spool entry will be logged, including \*HOLD and \*DLT.

#### **Distribution List**

A log entry for each outq in a distribution list will be written.

#### **Send to Bundle Manager**

Spool Entries sent to the Bundle Manger for processing into Bundles can be logged.

#### **Send to Index Manager**

Spool Entries sent to the Index Manger for processing into Indexes can be logged.

If logging is active for a Monitor, the user can also specify which spool entries to log. Thus the Administrator can only log certain spool entries, managing the amount of data placed into the log. The "Log Spool Entry Operations" field, which specifies which spool entries to log, is contained on the Monitor description and on Selection Specifications for that Monitor. See Chapter 5, "Define Monitors"

and Chapter 6, "Define Monitor Selection Criteria" for more information.

# *Logging Bundle Manager Operations*

The Administrator can log operations performed by the Bundle Manager to the SpoolOrganizer Log. The Administrator can specify which Bundles to log, and which operations performed on the Bundle to log.

#### **Log the Bundle Manager**

Specifies which Bundles to log to the SpoolOrganizer Log. Select one of the following:

**\*NONE:** No logging will be performed.

**\*SELECT:** Only Bundles which have \*YES specified in the "Log Operations" field will be logged. This option is recommended for normal operations if logging is desired.

**\*ALL:** All Bundles will be logged. This option is recommended only to perform problem determination.

If logging is active via \*SELECT or \*ALL being specified, the following events will be logged:

Bundle Manager startup Bundle Manager end Previous Abend condition and recovery Resetting the input messages queue Warnings and errors detected

In addition, the user may optionally log the following events by specifying a 'Y' next to the corresponding field.

#### **Spool Entry Received**

A record of each spool entry received from Monitors is logged.

#### **Attribute Changes**

Changes to spool entry attributes are logged. Attributes can be changed via Attribute Change Specs or a User Exit program.

#### **User Operations**

Operations to Bundles performed by users using the WRKACTBDL command are logged. Operations logged include:

Bundle or Bundle Entry delete Changes to Bundle descriptions Changes to Entry spool file attributes

Bundle status changes (HOLD, READY, etc.) Changes to Cutoff, Print, or Delete times

**Note:** Many operations performed to Bundles using the WRKACTBDL command are actually requests sent to the Bundle Manager. The SpoolOrganizer Log will show the request made by the user and the action performed by the Bundle Manager.

### **Close/Print/Delete Bundles**

A record of close, print, and delete operations performed on Bundles is written to the log.

## **Add Bundles/Entries**

The creation of New Bundles, and the addition of entries into the Bundles is logged.

# *Logging Index Manager Operations*

The Administrator can log operations performed by the Index Manager to the SpoolOrganizer Log.

## **Log the Index Manager**

Specifies which spool entries to log to the SpoolOrganizer Log. Select one of the following:

**\*NONE:** No logging will be performed.

**\*SELECT:** Only spool entries which have \*YES specified in the "LogOperations" field will be logged. Please note that this field is specified on the Monitor or Selection Specs field. This option is recommended for normal operations if logging is desired.

**\*ALL:** All spool entries will be logged. This option is recommended only to perform problem determination.

If logging is active via \*SELECT or \*ALL being specified, the following events will be logged:

Index Manager startup Index Manager end Previous Abend condition and recovery Resetting the input messages queue Warnings and errors detected

In addition, the user may optionally log the following events by specifying a 'Y' next to the corresponding field.

## **Spool Entry Received**

A record of each spool entry received from Monitors is logged.

# *Logging Archive and Purge Operations*

The Administrator can log Archive and Purge operations performed on the Online Database and Archive Catalog. All spool entries archived/purged can be logged, or only selected spool entries.

### **Log Archive/Purge Online DB**

Specifies if the following commands will be logged:

**ARCOLE PUROLE ARCARCFDTA DSPARCE** (Move to OLDB only)

Select one of the following:

**\*NONE:** No spool entries will be logged.

**\*SELECT:** Spool entries which have \*YES specified in their "Log Operations" field will be logged when they are archived or purged.

**\*ALL:** All Spool entries will be logged when they are archived or purged.

If logging is requested via specifying \*SELECT or \*ALL, the following operations performed are logged:

Spool entry archive to tape Spool entry delete from Online Database

#### **Log Archive/ Optical Catalog**

Specifies if operations performed to the Archive or Optical Catalog are logged. If active, spool entries placed into or deleted from the Archive Catalog will be logged. Commands which are affected are:

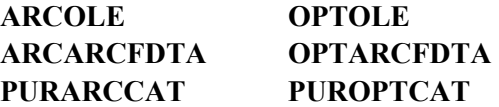

Specify one of the following:

**\*NONE:** No spool entries are logged.

**\*SELECT:** Spool entries which have \*YES in their "Log Operations" field will be logged.

**\*ALL:** All processed spool entries will be logged.

# *Set Database/Catalog Logical Views*

Spool Organizer builds several logical views over the Online Database, Archive Catalog, and Optical Catalog. These views are used to reorder the information into anticipated sequences, such as Job Name or User ID. They greatly increase the performance of many searches, but decrease the performance of other tasks such as archiving and purging. Spool Organizer allows the administrator to define the desired logical views. The following table shows the Spool Organizer functions which use logical views, and their use (Search or Maintenance):

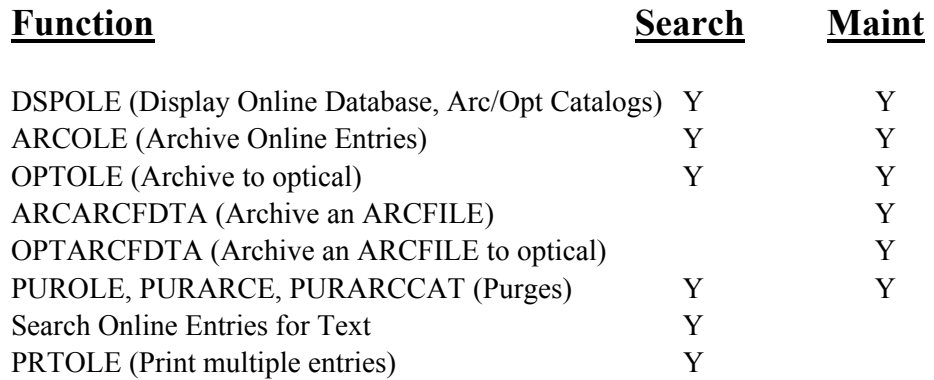

Spool Organizer Searches use OS/400's Open Query File function. When a search is requested, Open Query File checks the system for any access path (logical view). If one is found, Open Query File then may or may not use it. If no logical view is found, OS/400 automatically builds a view. This may take a considerable amount of time.

To display/change the views defined over the Online Database or Archive/Optical Catalogs, use the SETSOLGL command. The following screen will appear:

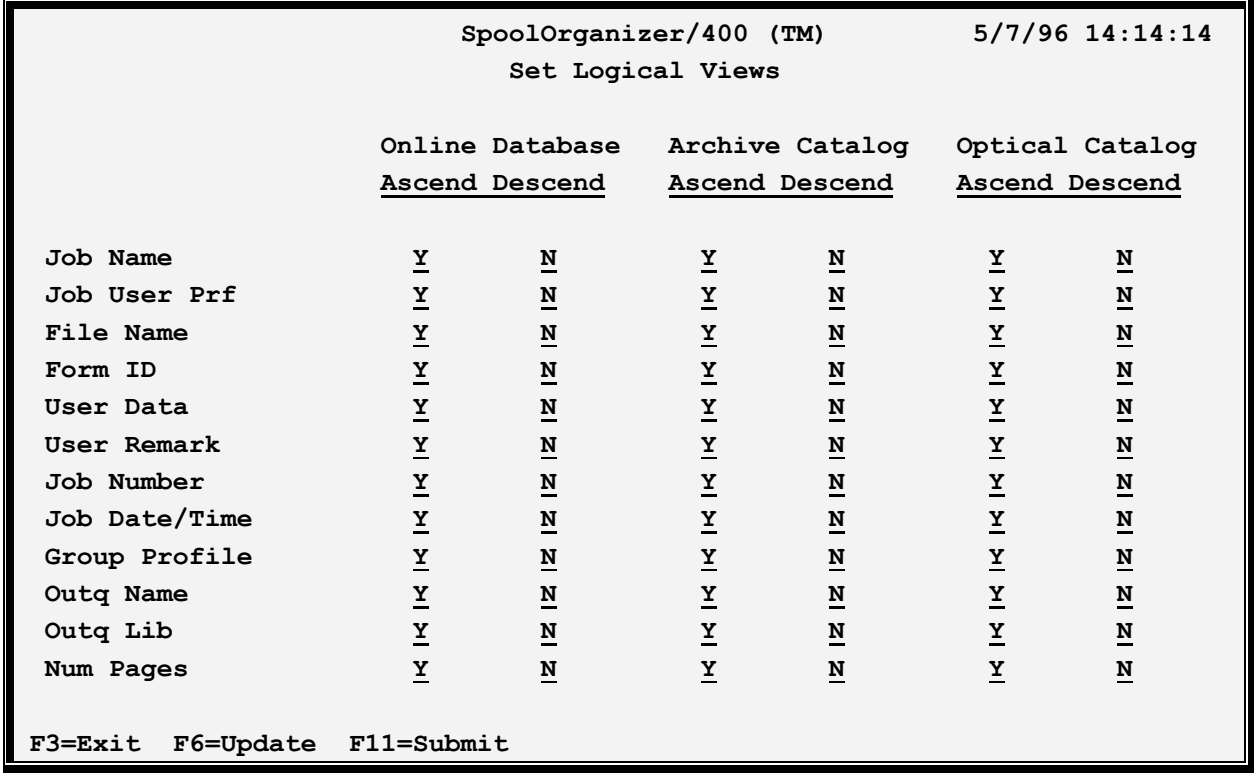

#### **Job Name thru Num Pages**

Specifies a field that a logical view can be built over. Specify Y to build the access path, N to remove the access path.

#### **Ascend/Descend**

Spool Organizer allows the results of searches to be ascending or descending order. Each requires a different access path. Specify Y to build a logical view for the corresponding order.

## **F3 (Exit)**

Press F3 to exit without updating.

#### **F6 (Update)**

Press F6 to update your changes interactively. No Spool Organizer function (Monitors, Archive/Purges, Users searching) can be active.

#### **F11 (Submit)**

Press F11 to submit an update of your changes to batch using job description **BSOLGLUPD** in library **BRODERICK**. No Spool Organizer function (Monitors, Archive/Purges, Users searching) can be active.

# *E-Mail Options*

If **F13** is chosen, the screen showing SpoolOrganizer E-Mail options is displayed:

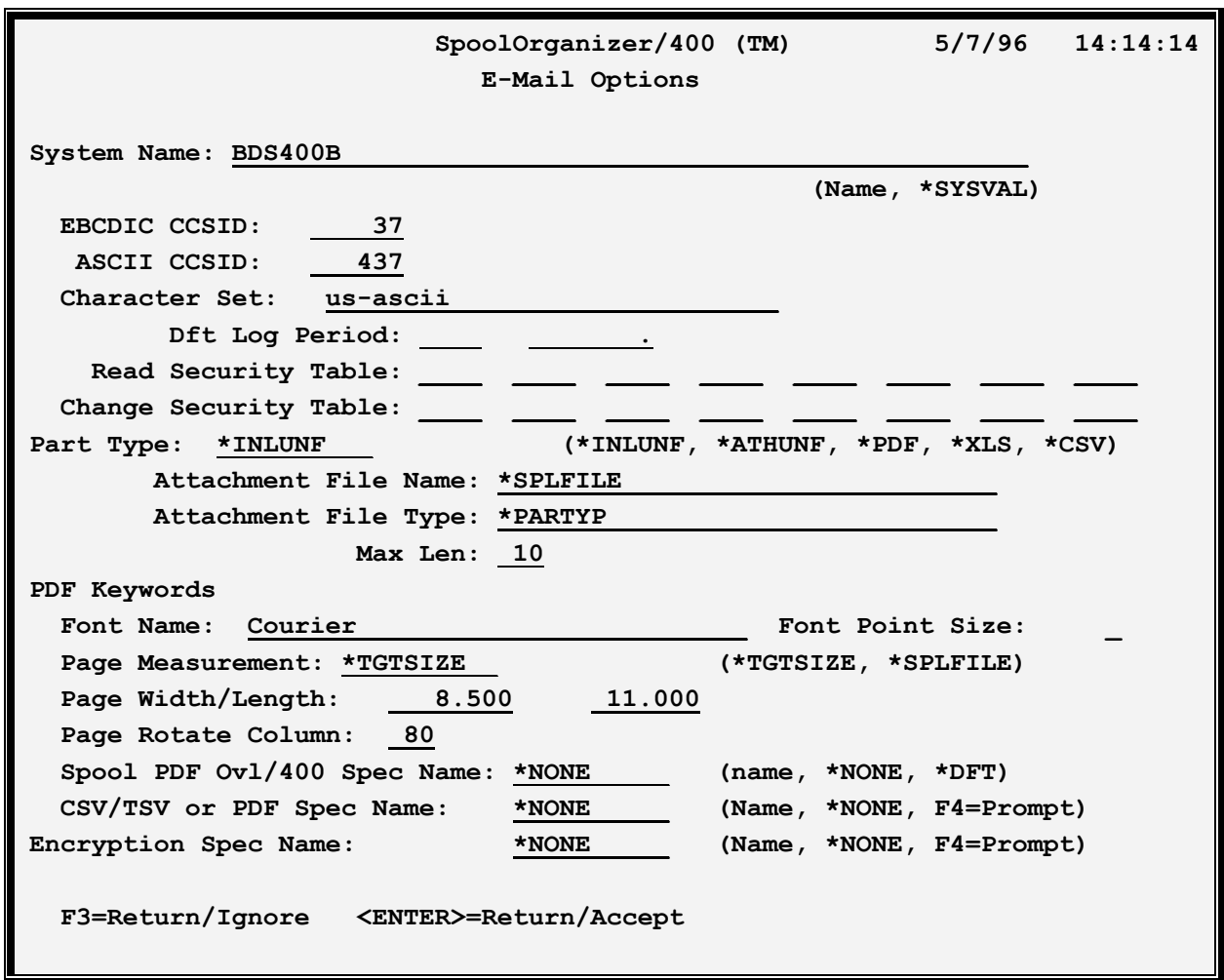

#### **System Name**

Specifies the system (host) name to use when a default is required. For example, from the BDS Spool Entry Display function, the default From Address is calculated as *user-profile@system-name.* 

# **EBCDIC and ASCII CCSID**

Specifies the EBCDIC to ASCII conversion scheme to use. Please note that the AS/400 is an EBCDIC machine and most E-Mail recipients reside on PC's which are ASCII machines. SpoolOrganizer will convert the E-mail message to the specified ASCII character set ID before passing the message to OS/400 routines. For more information refer to AS/400 National Language Support, Appendix G.2 "Code Pages and CCSID's"

#### **Notes:**

1) Specified CCSID's will be checked by issuing a test string to convert. Errors will be reported back to

the user. For a list of errors and their meanings refer to "OS/400 National Language API's", Chapter 3.2.2 "CDRCVRT API Feedback Codes and Conditions". No error message does not insure a proper conversion. We recommend you test the conversion by sending a message to a recipient and have the recipient display the sent message.

2) CCSIDs 37 and 437 are US English EBCDIC and ASCII.

#### **Character Set**

Specifies the character set to be placed into the message header. This value will appear in the MIME Message Header in the "charset=" parameter. Example values are:

us-ascii iso-8859-1

### **Dft Log Period, Read Security Table, Change Security Table**

Specifies default values used on the Email a Spool Entry section (F15) of the BDS Display a Spool Entry function. The user can override the values specified here.

**Note:** These values are not edit checked.

#### **Part Type**

Specifies the type of processing SpoolOrganizer will perform when placing the spool entry into the message. Specify one of the following:

**\*INLUNF:** Each spool entry will appear in the message with no formatting or attachment processing.

**\*ATHUNF:** Each spool entry will appear in the message as a separate attachment with no formatting.

**\*PDF:** Each spool entry will appear in the message as a separate attachment, formatted as an Adobe PDF file. Any user with Adobe Acrobat Reader or Writer can view or print the spool entry.

**\*XLS:** Each spool entry will appear in the message as a separate attachment, formatted as a Microsoft Excel (xlsx) file. Any user with Microsoft Excel can view or print the spool entry.

**\*CSV:** Each spool entry will appear in the message as a separate attachment, formatted as a Column Separated Values (CSV) file. Most PC Spreadsheet and Database applications can load CSV files.

#### **Attachment File Name**

Specifies the name given to the attachment file. This name can be used to name the file when saving it to a PC's disk. The PC file name will be in the form *name.type*. Specify a name or one of the following:

**\*SPLFILE:** The Spool File Name of the job that created the spool entry will be used as the attachment file name.

**\*JOBNAME:** The Job Name of the job that created the spool entry will be used as the attachment file name.

**\*JOBUSER:** The User Profile Name of the job that created the spool entry will be used as the attachment file name.

### **Attachment File Type**

Specifies the type given to the attachment file. This value will be added to the end of the file name. The PC file name will be in the form *name.type*. Specify a value or one of the following:

**\*PARTYP:** The part type (specified above) will determine the file type:

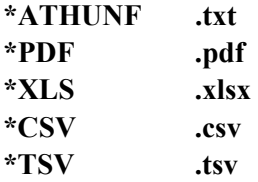

### **Max Length**

Specifies, for attachment files with substitute naming (\*JOBNAME, \*JOBUSER, etc.), the maximum length to make the file name. Specify a value between 1 and 32.

## **PDF Keywords**

Specifies options that are used to build an Adobe PDF file. These options are ignored if a PDF Spec is specified below. Refer to Chapter 37, "Define PDF Specifications for a description of the PDF keywords.

## **CSV/TSV or PDF Spec Name**

Specifies for types CSV, TSV, XLS and PDF, the specifications name to use: Many options that control the output formatting are contained on the Specifications Name. For more information refer to Chapters 35 "Define CSV/TSV Specifications", Chapter 37 "Define PDF Specifications" or Chapter 40 "Define MS Excel Specifications". Specify a name or one of the following:

**\*NONE:** No specification. For PDF types, options specified above will be used.

#### **Encryption Spec Name**

Specifies for types ATHUNF, CSV, TSV, XLS and PDF, the Encryption specifications name to use: For more information refer to Chapter 39, "Define Encryption Specifications". Specify a name or one of the following:

**\*NONE:** No encryption will be performed.

# **F3 (Return)**

Press F3 to exit without updating.

# *Access the BDS Software Server*

If **F14** is chosen, the screen showing BDS Software Server options is displayed. To access the BDS Software Server the AS/400 must be connected to the Internet. The following display will appear:

```
 12/03/01 11:45:21 
                   BDS Software Server Display 
Select one of the following: 
 1. Check for updates 
  2. Download Software Update 
  3. Download Software Patch 
  4. Upload Captured Problem Data 
Option: 
F3=Exit F12=Exit
```
Some of the following options require a user ID and password. If you do not have one, contact BDS Administration. These options use the Internet to connect to a server at Broderick Data Systems. Therefore your AS/400 must be connected to the Internet. If behind a firewall, the firewall must allow outbound sessions through it.

## **Check for updates**

Retrieves the latest available release of the product. Displays the BDS and OS/400 prerequisites releases required to install the latest release of the product.

## **Download Software Update**

Downloads the latest release of the product into save files on your system. The update procedure can then be done using these save files. The product may be active and running while you perform this download.

## **Download Software Patch**

Downloads objects into a save file on your system. Usually you will use this option while working with BDS tech support.

## **Upload Captured Problem Data**

Uploads a save file on your system (containing objects that you have saved) into a save file on the BDS server. Usually you will use this option while working with BDS tech support.

# **F3 (Return)**

Press F3 to exit.

# **F12 (Return)**

Press F12 to exit.